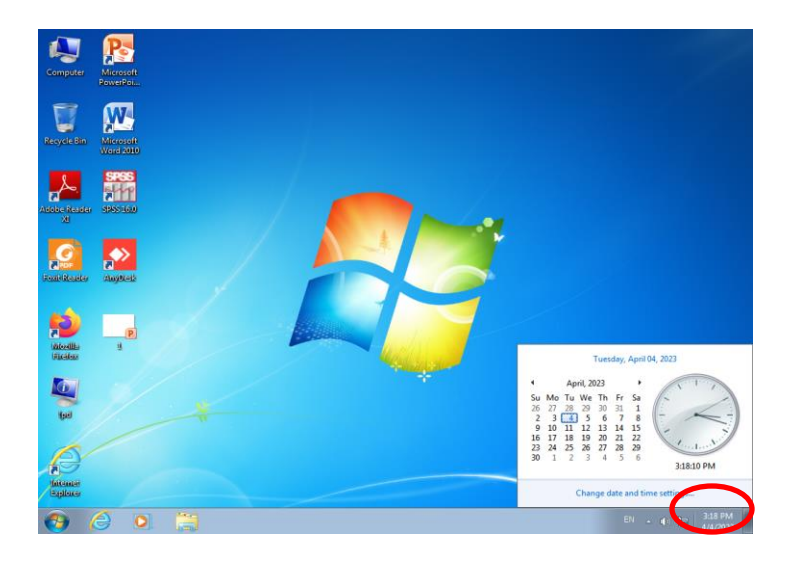

setting time and date Change را کلیک کنید و وارد پنجره تنظیمات ساعت شوید:

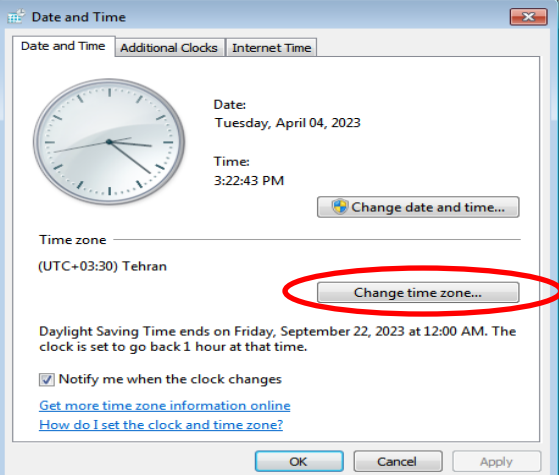

با زدن دکمه zone time change در پنجره ای که باز می شود گزینه atomaticaly را غیر فعال کنید و تیک آن را بر دارید و سپس با زدن دکمه ok ساعت سیستم شماره به روز میگردد.

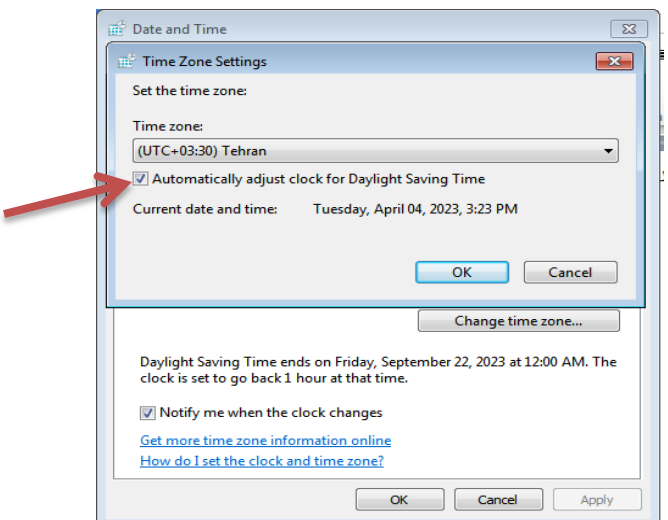